# Portrait **Foundation**

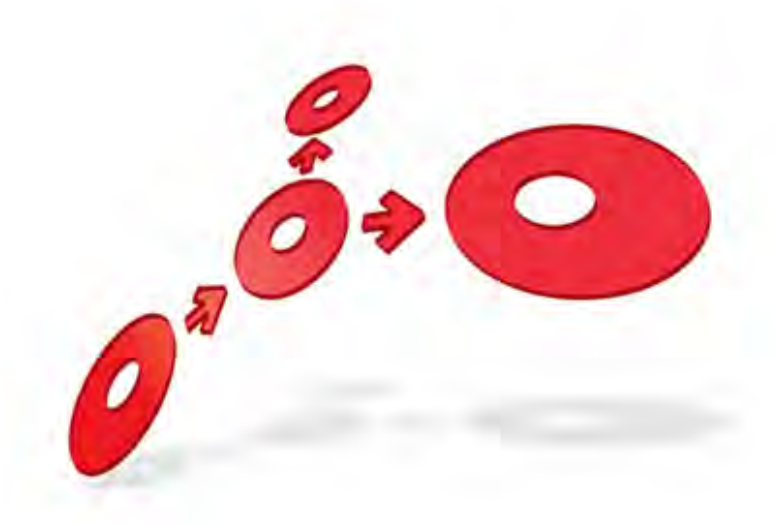

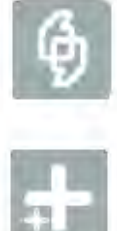

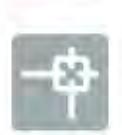

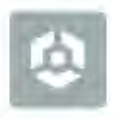

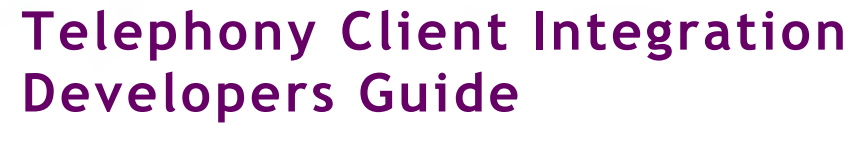

Edition 1.0

07 April 2014

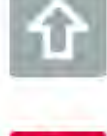

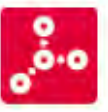

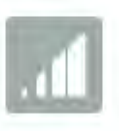

**# Pitney Bowes** Software

### **Portrait Foundation Telephony Client Integration Developers Guide**

### ©2014 **Copyright Portrait Software International Limited**

All rights reserved. This document may contain confidential and proprietary information belonging to Portrait Software plc and/or its subsidiaries and associated companies.

Portrait Software, the Portrait Software logo, Portrait, Portrait Software's Portrait brand and Million Handshakes are the trademarks of Portrait Software International Limited and may not be used or exploited in any way without the prior express written authorization of Portrait Software International Limited.

### Acknowledgement of trademarks

Other product names, company names, marks, logos and symbols referenced herein may be the trademarks or registered trademarks of their registered owners.

#### About Portrait Software

Portrait Software is now part of [Pitney Bowes Software Inc.](http://www.pb.com/software)

Portrait Software enables organizations to engage with each of their customers as individuals, resulting in improved customer profitability, increased retention, reduced risk, and outstanding customer experiences. This is achieved through a suite of innovative, insight-driven applications which empower organizations to create enduring one-to-one relationships with their customers.

Portrait Software was acquired in July 2010 by Pitney Bowes to build on the broad range of capabilities at Pitney Bowes Software for helping organizations acquire, serve and grow their customer relationships more effectively. The Portrait Customer Interaction Suite combines world leading customer analytics, powerful inbound and outbound campaign management, and best-in-class business process integration to deliver real-time customer interactions that communicate precisely the right message through the right channel, at the right time.

Our 300 + customers include industry-leading organizations in customer-intensive sectors. They include 3, AAA, Bank of Tokyo Mitsubishi, Dell, Fiserv Bank Solutions, Lloyds Banking Group, Merrill Lynch, Nationwide Building Society, RACQ, RAC WA, Telenor, Tesco Bank, T-Mobile, Tryg and US Bank.

Pitney Bowes Software Inc. is a division of Pitney Bowes Inc. (NYSE: PBI).

For more information please visit:<http://www.pitneybowes.co.uk/software/>

#### **UK**

Portrait Software The Smith Centre The Fairmile Henley-on-Thames Oxfordshire, RG9 6AB, UK

Email: support@portraitsoftware.com Tel: +44 (0)1491 416778 Fax: +44 (0)1491 416601

### **America**

Portrait Software 125 Summer Street 16<sup>th</sup> Floor Boston, MA 02110 USA

Email: support@portraitsoftware.com Tel: +1 617 457 5200 Fax: +1 617 457 5299

#### **Norway**

Portrait Software Portrait Million Handshakes AS Maridalsveien. 87 0461 Oslo Norway

Email: support@portraitsoftware.com Tel: +47 22 38 91 00 Fax: +47 23 40 94 99

### **About this document**

### **Purpose of document**

This document summarises the approach to client-side telephony integration with Portrait Foundation ASP.NET applications (providing support for Genesys v8).

### **Intended audience**

People responsible for integrating telephony with Portrait Foundation.

### **Related documents**

Integrating Telephony Developers guide (Integrating\_telephony.pdf)

Technical Architecture

### **Software release**

Portrait Foundation 5.0 or later.

### **Contents**

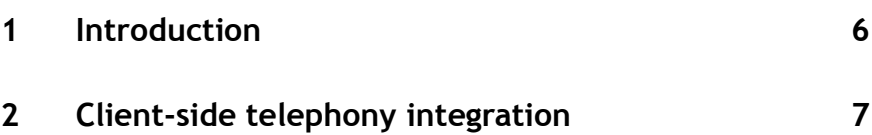

### **1 Introduction**

A new architectural framework has been put in place that provides support for client-side telephony integration with Portrait Foundation ASP.NET applications (e.g. Contact Center). This approach is consistent with what telephony vendors are doing and is intended to be a replacement for the Portrait Telephony Server (PTS) integration. The new implementation provides an out of the box client adapter for Genesys v8.

### **2 Client-side telephony integration**

Genesys v8 is the successor to Genesys 7.2 TLib integration that is utilized by the Portrait Telephony Server (PTS) integration. The Genesys 8 integration is a clientside or desktop integration as opposed to a server-side integration which the PTS provides.

**NB:** Customers should be aware that the Genesys 7.2 TLib has been 'End of Life'd. The PTS is still supported with the release, but will still only support Genesys 7.6 Server. After the next major release of Portrait Foundation support for the PTS will be removed.

The new Telephony client-side integration is achieved using the Genesys v8 Voice Platform SDK for .NET. So all clients wishing to utilize this integration will require Microsoft .NET Framework v4.0 to be installed. A new client Telephony User Control is provided in "\**inetpub\wwwroot\Portrait\_Client\downloads**" which is silently installed and registered on the client machine.

It is anticipated that minimal work will be required to migrate to this new Telephony integration. The PTS contained a lot of state and did some translation of the call information passed from the Genesys server. The new Telephony User Control simply passes this call information directly to the client, so customers need to be prepared to make some changes to their PTC implementation. We therefore also recommend thorough testing.

Customers using this new client-side telephony integration do not need to install the Telephony Server components from the Core Software install.

The new client-side integration offers the same telephony functionality as the existing PTS. The following core telephony operations are provided out of the box and have been tested in the Portrait Foundation All Applications implementation.

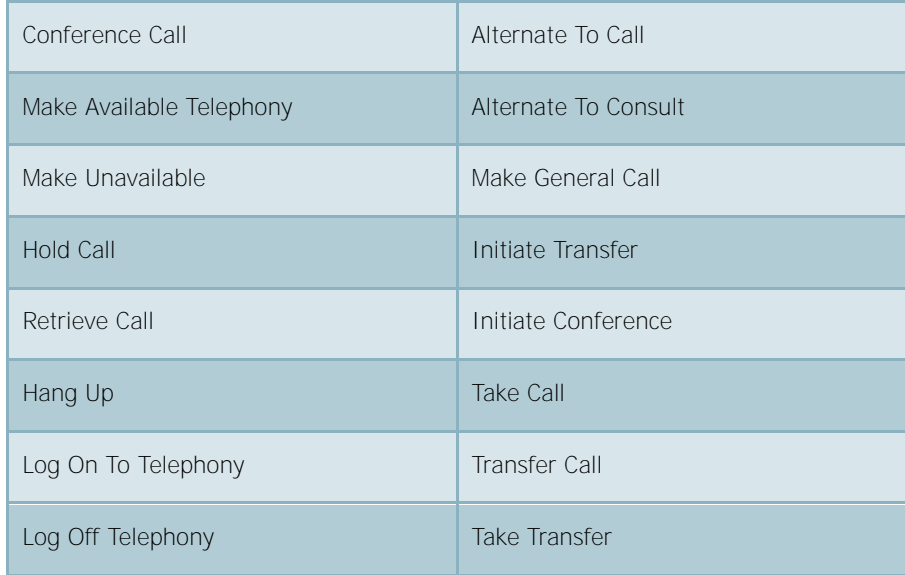

### **OCS Support**

OCS functionality available in the PTS is also supported in the new client control although it will behave slightly differently in the client control because of how Genesys events are returned.

When an OCS request is sent, Genesys will return a synchronous acknowledgement and this is what is returned by the client control. The OCS response will then follow as an unsolicited message.

For example, sending a DIALLERDISPOSITIONCALL request via the PTS would result in a solicited DIALLERDISPOSITIONRESPONSE response. Using the client control, sending DIALLERDISPOSITIONCALL will result in a solicited EVENTACKNOWLEDGED response followed by an unsolicited DIALLERDISPOSITIONRESPONSE response. Customers wishing to make use of this functionality should test accordingly.

### **Logging**

Although the telephony integration is now client-side, it will log messages through the standard Foundation server-side logging functionality.

Messages are logged under the Telephony category and will include details such as the client machine, the date and time that the message was logged, the name of the method that logged the message and the message itself.

Logging is enabled via a flag in the AIT.Portrait.Web section of web.config.

#### <add key="CTILoggingEnabled" value="true"></add>

This setting will affect all clients connected to the web server and is applied when the client telephony control is initialised. Changes to the setting will not take effect until the client session is re-started. This setting is enabled by default.

### **Enabling Telephony Client integration in your Application**

Out of the box, the Portrait Foundation Contact Center application has Telephony integration switched off. The first step in enabling this integration is to update the TelephonyEnabled parameter in the applications HTA file (e.g. AIT\_HRZ\_ContactCentre.hta). Change...

XMLHTTPRequest("StartModel.amc", "\_MODEL=ContactCentre&\_REQUEST\_TYPE=\_START&DesktopCI=GenericDesktop&TelephonyEnabled=**False** ");

To…

XMLHTTPRequest("StartModel.amc", "\_MODEL=ContactCentre&\_REQUEST\_TYPE=\_START&DesktopCI=GenericDesktop&TelephonyEnabled=**True**" );

> For customers using the PTS, traditionally this has been the only change required. To make use of the new Telephony Client integration an additional file needs to be updated - **AIT\_HRZ\_PortraitTelephonyClient.aspx**.

First change the script include from "telephony.js"

<script type="text/javascript" src="/portrait\_client/includes/**telephony.js**"></script>

To "telephony\_new.js"

<script type="text/javascript" src="/portrait\_client/includes/**telephony\_new.js**"></script>

#### Then change telephonyenabled from "false"

<form id="PageForm" method="post" runat="server" telephonyenabled="**false**">

#### To "true"

<form id="PageForm" method="post" runat="server" telephonyenabled="**true**">

By setting **telephonyenabled** to **true** in AIT\_HRZ\_PortraitTelephonyClient.aspx, you are telling the application to download and install the new Telephony Client User Control from the Web Server (\inetpub\wwwroot\Portrait\_Client\downloads\TelephonyControl.cab).

**Edition 1.0 Edition 1.0** 

This can all be done by your Portrait Foundation Implementation installer. The All Applications Implementation install provides 4 options. For customers wishing to try out the Telephony Client integration, the "Client" option should be selected.

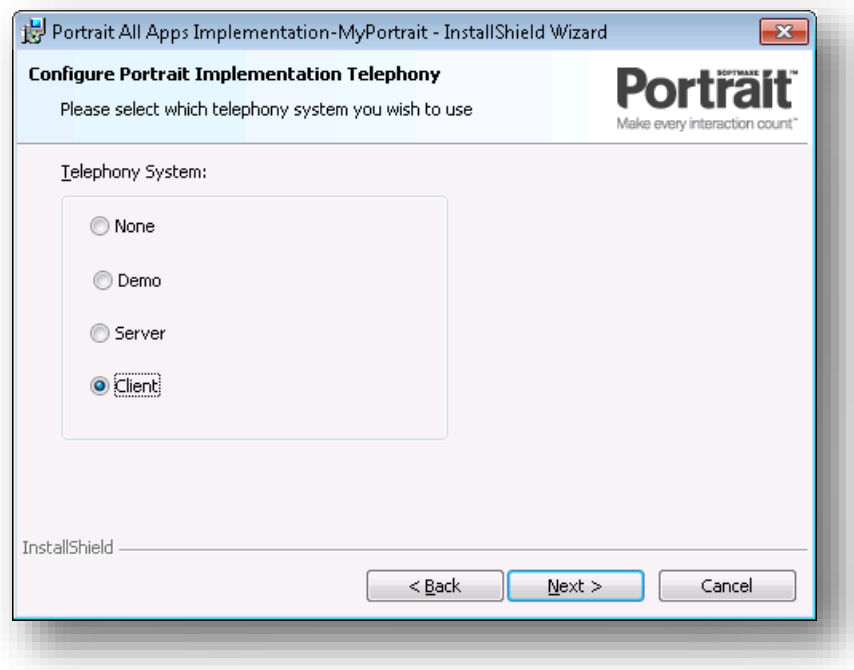

For an example of how this can be achieved in your new MSI implementation install using the Portrait Foundation SDK Build Environment see the "All Applications.mst" MSI transform and the Software Development Kit User Guide.

### **Management Console**

The new Telephony Client integration still makes use of the Telephony Server settings in the Management Console, but rather than adding the Portrait Telephony Servers here, the Genesys Server needs to be added instead. The Port number must be updated to match the Port configured on the Genesys Server.

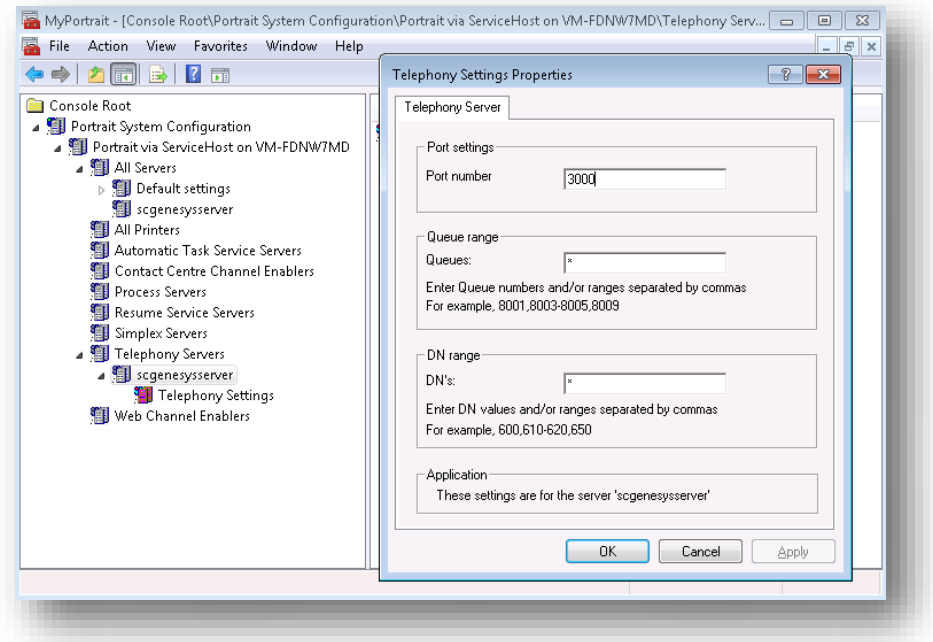

Customers previously using the PTS integration will need to remove any PTS servers from this list first.